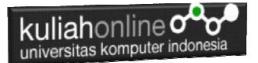

## **BAB 3 Operator Pada PHP Dan Database**

Taryana Suryana M.Kom Teknik Informatika Unikom 2023/2024

[taryanarx@email.unikom.ac.id](mailto:taryanarx@email.unikom.ac.id)

[taryanarx@gmail.com](mailto:taryanarx@gmail.com) HP.081221480577 – WA.087832908499

### **3.1. Operator pada PHP**

Operator merupakan symbol yang biasa di libatkan dalam program untuk melakukan suatu operasi atau manipulasi.

Misalnya untuk:

- 1. Menjumlahkan dua buah nilai
- 2. Memberikan nilai ke suatu variable
- 3. Membandingkan kesamaan dua buah nilai

#### 3.2. Operator aritmatika

Adalah operator yang digunakan dalam melakukan suatu proses operasi matematika, seperti penjumlahan, perkalian dan sebagainya.

Contoh:  $$a + $b$$ 

symbol + merupakan operator untuk melakukan operasi penjumlahan dari kedua operand-nya (yaitu \$a dan \$b). Karena operator penjumlahan melibatkan dua buah operand, maka operator ini tergolong sebagai operator binary.

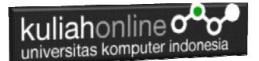

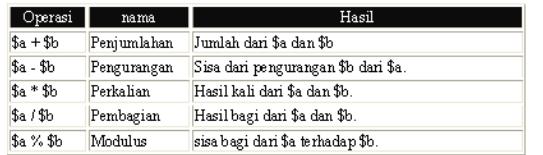

#### Tabel 3.1. Operator Aritmatika

Operator pembagian ("/") mengembalikan suatu nilai bulat (hasil dari suatu pembagian bulat) Jika kedua operan adalah integer (atau string yang dikonversi ke integer). Jika salah satu operan adalah nilai floating-point value, pembagian floating-point dilakukan.Operator seperti penjumlahan, pengurangan, perkalian dan pembagian merupakan hal yang umum. Adapun operator sisa pembagian (modulus) berupa % adalah sesuatu yang berbeda dengan operator sebelumnya.

Contoh :

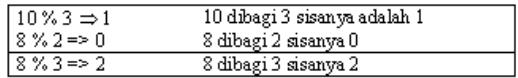

#### 3.3. Operator pemberi nilai atau penugasan

Operator pemberian nilai (penugasan) yang disimbolkan dengan tanda (=) sama dengan, berguna untuk memberikan suatu nilai kesuatu variable. Operator ini dapat digunakan sebagai ungkapan ataupun berdiri sendiri sebagai pernyataan.

```
$a = 3; memberikan nilai 3 ke $a
\frac{2}{3}a = (\frac{2}{5}) = 4 + 5; // \frac{2}{3}a is equal to 9 now, and \frac{2}{3}b has been set to 4.
$a = 2 + 3;
```
#### 3.4. Operator Bitwise

Operator Bitwise memungkinkan anda untuk memanipulasi data dalam bentuk bit tertentu dalam suatu integer on atau off.

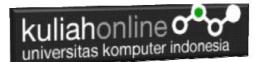

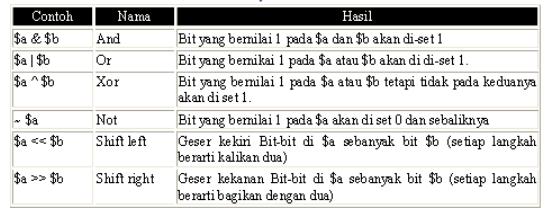

#### Table 3.2. Operator Bitwise

#### 3.5. Operator Perbandingan

Operator perbandingan, sesuai dengan namanya, memperbolehkan anda untuk membandingkan dua nilai.

#### Table 3.3. Operator Perbandingan

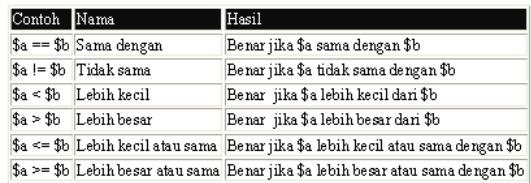

#### 3.6. Operator Eksekusi

PHP mendukung sebuah operator eksekusi yang disimpan dalam tanda backticks (``). Dalam tanda backticks tersebut dapat dimasukan perintah yang dilakukan dalam shell, kemudian outputnya akan dikeluar di jendela browser.

#### Contoh:

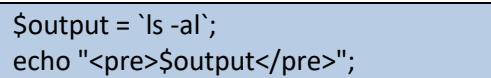

#### 3.7. Operator Penaikan dan Penurunan

PHP mendukung perintah C-style yang berhubungan dengan penaikan (increment) dan penurunan (decrement). Kedua operator ini digunakan pada operand bertipe bilangan bulat (integer).

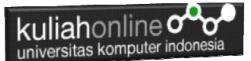

#### Tabel 3.4. Increment/decrement Operators

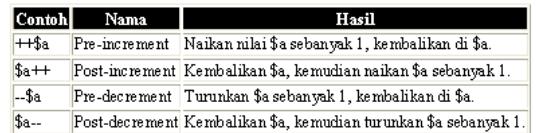

#### Contoh 1:

```
a = 10;
$b = 10 + ++$a; // $a akan bernilai 11 dan $b akan bernilai 21
//Perintah diatas akan sama dengan perintah berikut:
Sa = 10 + 1;
$b = 10 + 11
```
#### Contoh 2:

```
$a = 10;$b = 10 + $a++; // $a akan bernilai 11 dan $b akan bernilai 20
//Perintah diatas akan sama dengan perintah berikut:
$b = 10 + $a$\hat{a} = 10 + 1;
```
#### **3.8. Operator Logical**

Operator logika biasa digunakan untuk menghubungkan dua buah ungkapan kondisi menjadi sebuah ungkapan kondisi

Table 3.5. Operator Logical

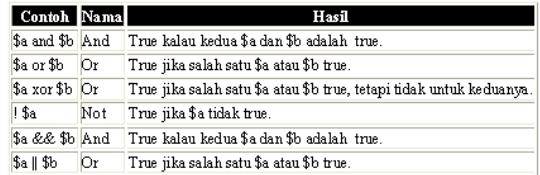

#### **3.9. Operator Prioritas**

Operator prioritas menentukan bagaimana suatu ekpresi dikerjakan oleh PHP. Operator yang mempunyai prioritas tinggi akan didahulukan dalam hal pengerjaannya dibandingkan dengan operator uang memiliki prioritas lebih rendah.

Contoh:

1 + 5 \* 3, jawabanya adalah 16 dan bukan 18, sebab tanda operator kali (\*) lebih tinggi derajatnya dibandingkan dengan operator penjumlahan (+).

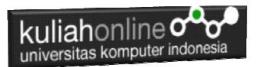

Dibawah ini adalah tabel operator prioritas dimana operator yang mempunyai derajat lebih rendah akan disimpan diawal.

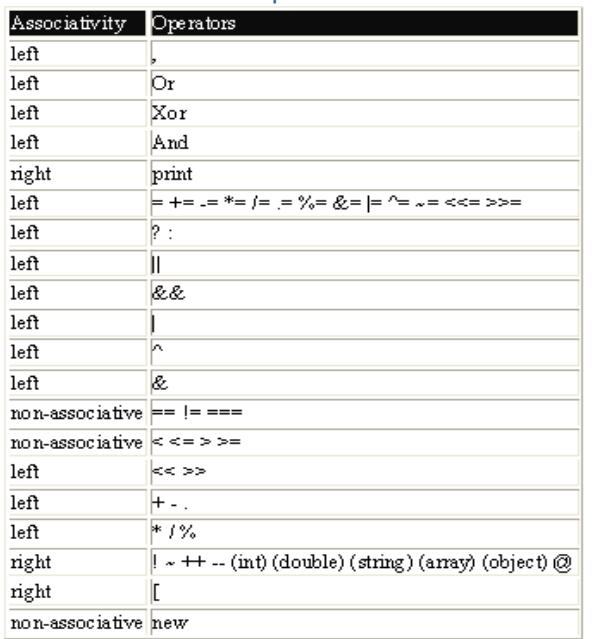

Table 3.6. Operator Prioritas

#### **3.10. Operator String**

Operator string adalah operator yang digunakan untuk menggabungkan dua atau beberapa string. Hanya ada satu operator string dalam PHP yaitu operator pengabungan string (".") titik.

```
Contoh:
Sa = "Hello "$b = $a. "World!"; // now $b = "Hello World!"
```
#### **3.11.Operator Pada Database**

Dalam Database anda dapat menggunakan operator sebagaimana pada pemrograman php, perhatikan dan ikuti langkah berikut:

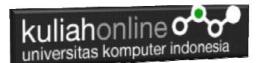

#### Berdasarkan pada tabel databarang berikut adalah contoh SQL untuk mencari TOTAL:

SELECT NAMABARANG, HARGA,JUMLAH, HARGA\*JUMLAH as TOTAL FROM BARANG

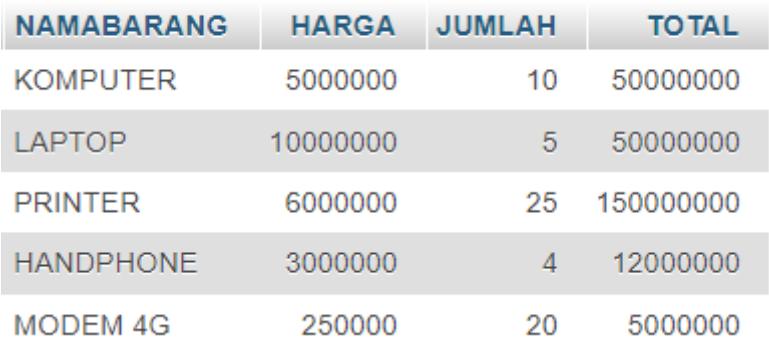

Gambar 3.1. Menampilkan Total Harga

TOTAL didapat dari hasil perkalian antara HARGA \* JUMLAH Menggunakan operator \* (perkalian)

#### **3.12.Menampilkan Data**

Pada bagian ini akan dibahas mengenai bagaimana membuat program dengan menggunakan bahasa pemrograman PHP untuk menampilkan data yang ada dalam database MySQL

#### **3.12.1. Membuat File Koneksi dari PHP ke MYSQL**

Pada bagian ini akan dibuat bagaimana cara menghubungkan antara program yang dibuat dengan PHP agar dapat terkoneksi dengan database dan tabel yang ada dalam MYSQL

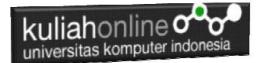

#### **NamaFile:Koneksi.php**

```
<?php
$conn=mysqli_connect("localhost","root","","HI");
?>
```
#### **3.12.2. Menampilkan Data Tabel Barang**

Untuk menampilkan data pada table dapat digunakan perintah dasar sql yaitu:

```
Select * from barang
```
Berikut adalah Penggunaan Operator Matematika Perkalian dan Operator Increment pada Pemrograman PHP, Untuk menampilkan Data barang dan Total Harga

#### NamaFile:TAMPILBARANG.PHP

```
<html>
<center>
<h1>MENAMPILKAN DATA BARANG</h1>
\langlehr><table border=1>
<tr><th>NO<th>KODE<th>NAMABARANG<th>HARGA<th>JUMLAH<th>TOTAL
<?php
require ("koneksi.php");
$sql="select * from barang";
$hasil=mysqli query($conn, $sql);
$row=mysqli fetch row($hasil);
Sn=1:
do
{
list($kode,$namabarang,$harga,$jumlah)=$row;
$total=$harga*$jumlah; //operator perkalian
echo 
"<tr><td>$n<td>$kode<td>$namabarang<td>$harga<td>$jumlah<td>$total";
$n++; //operator increment
}
while($row=mysqli_fetch_row($hasil));
?>
</table>
```
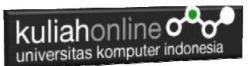

## **MENAMPILKAN DATA BARANG**

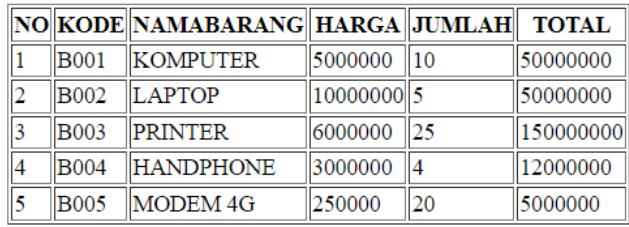

Gambar 3.2. Menampilkan Data Barang

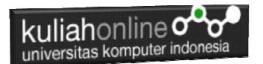

# Latihan 3

#### 1. Berikut adalah contoh penggunaan Operator dalam Program PHP Nama File:operator1.php

```
<?php
$A=100;SB=5:
$C=$A+$B; //Operator + untuk penjumlahan
$D=$A-$B; //Operator - untuk pengurangan
$E=$A/$B; //Operator / untuk pembagian
$F=$A*$B; //Operator * untuk perkalian
echo "<h2>Contoh Penggunaan Operator</h2>";
echo "<hr>";
echo "A = $A<br/>`br";
echo "B = $B<br><math>'</math>echo "Variabel A di Jumlahkan Variabel B Hasilnya disimpan di variabel C<hr>";
echo "C = SC<hr>";
echo "Variabel A di Kurangi Variabel B Hasilnya disimpan di variabel D<hr>";
echo "D = $D<hr>";
echo "Variabel A di Bagi Variabel B Hasilnya disimpan di variabel E<hr>";
echo "E = $E<br/>thr"echo "Variabel A di KALI Variabel B Hasilnya disimpan di variabel F<hr>";
echo "F = \frac{S}{R}khr>";
?>
```

| O Bab 2   X   O Bab 2   X   O Basbo X   O 3 notif X   X   Bacalhi X   O Facebo X   Tab Baru X   + |   | $\Box$ | $\times$ |
|---------------------------------------------------------------------------------------------------|---|--------|----------|
| (i) localhost/belajar/operator1.php<br>$\leftarrow$<br>C<br>$\rightarrow$                         | ☆ |        | ÷        |
| <b>Contoh Penggunaan Operator</b>                                                                 |   |        |          |
| $A = 100$<br>$B = 5$                                                                              |   |        |          |
| Isi Variabel A di Jumlahkan Dengan Isi Variabel B Hasilnya disimpan di variabel C                 |   |        |          |
| $C = 105$                                                                                         |   |        |          |
| Isi Variabel A di kurangi Isi Variabel B Hasilnya disimpan di variabel D                          |   |        |          |
| $D = 95$                                                                                          |   |        |          |
| Isi Variabel A di bagi Isi Variabel B Hasilnya disimpan di variabel E                             |   |        |          |
| $E = 20$                                                                                          |   |        |          |
| Isi Variabel A di KALI Isi Variabel B Hasilnya disimpan di variabel F                             |   |        |          |
| $F = 500$                                                                                         |   |        |          |
|                                                                                                   |   |        |          |

Gambar 3.3.Hasil Program operator1.php

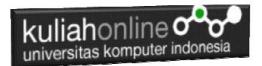

2. Membuat Program Untuk mencari Nilai Akhir dan nilai Rata-rata Diketahui nilai Tugas, UTS dan UAS, Nilai Akhir = 20% tugas + 30% uts + 50% uas Rata = (tugas+uts+uas)/3;

#### NamaFile:operator2.php

```
<?php
$namasiswa="Fahra Ragita Musyafa";
$prodi="Hubungan Internasional";
$tugas=75;
\text{Suts}=80;
Suas=85;
$nilaiakhir=(0.2*$tugas) + (0.3*$uts) + (0.5*$uas);
$rata=($tugas+$uts+$uas)/3;
echo "<h2>Menampilkan Nilai dan Rata-rata</h2>";
echo "<hr>";
echo "Nama Siswa = $namasiswa<br>";
echo "Prodi = $prodi<br>";
echo "Tugas = $tugas<br>";
echo "UTS = Suts<br/>r>":
echo "UAS = $uas<br>"r";
echo "Nilai Akhir = $nilaiakhir<br>";
echo "Rata Rata Nilai = $rata<hr>";
?>
```
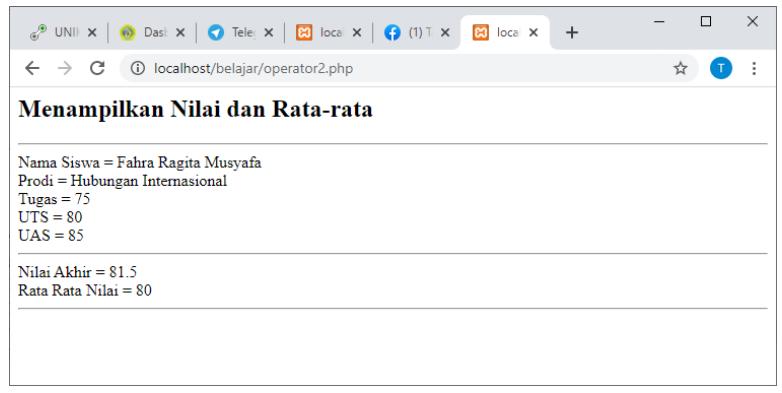

Gambar 3.4. Hasil Program Menampilkan Nilai Akhir dan Rata-rata

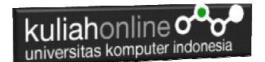

# Tugas:

Tugas 3.1. Buat Program Penjualan, Untuk Menampilkan Totalharga, Diskon, dan Total bayar, jika diketahui:

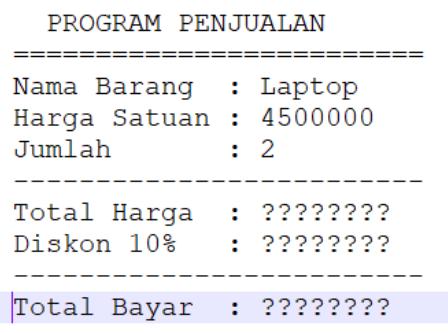

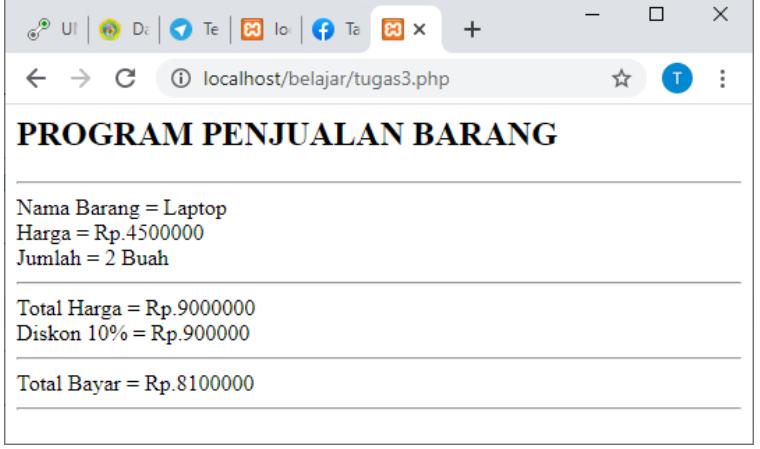

Hasil Akhir Tugas3.1

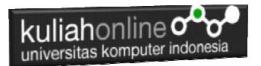

#### Tugas 3.2. Dengan Menggunakan Database Barang, Buat Program Untuk Menampilkan Hasil Seperti berikut: **MENAMPILKAN DATA BARANG**

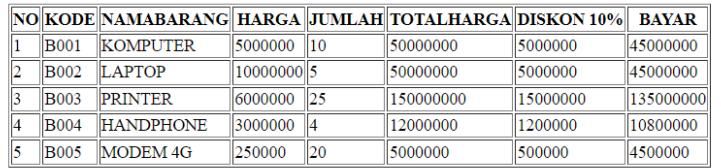

#### ooOOoo

### DAFTAR PUSTAKA HI

- 1. Suryana, Taryana (2023) *[Materi 2. Variabel, Tipe Data Dan Database](http://repository.unikom.ac.id/70478/)  [Jurusan Ilmu Hukum 2023-2024.](http://repository.unikom.ac.id/70478/)* [Teaching Resource]
- 2. Suryana, Taryana (2023) *[Materi 4. Membuat Tabel Dengan Html](http://repository.unikom.ac.id/70477/)  [Jurusan Perancangan Wilayah Dan Kota.](http://repository.unikom.ac.id/70477/)* [Teaching Resource]
- 3. Suryana, Taryana (2023) *[Materi 4 Membuat Form Input Dan Output](http://repository.unikom.ac.id/70476/)  [Jurusan Hubungan Internasional 2023-2024.](http://repository.unikom.ac.id/70476/)* [Teaching Resource]
- 4. Suryana, Taryana (2023) *[Materi 2. Pengenalan Php, Variabel, Tipe](http://repository.unikom.ac.id/70465/)  [Data Dan Database Hubungan Internasional 2023-2024.](http://repository.unikom.ac.id/70465/)* [Teaching Resource]
- 5. Suryana, Taryana (2023) *[Materi 1. Pengenalan E-commerce Dan](http://repository.unikom.ac.id/70450/)  [Persiapan Software Pendukungnya.](http://repository.unikom.ac.id/70450/)* [Teaching Resource]
- 6. Suryana, Taryana (2023) *[Materi 11 Input Dan Label.](https://repository.unikom.ac.id/69632/)* [Teaching Resource]

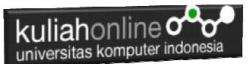

- 7. Suryana, Taryana (2023) *[Materi 10. Display Layout Dan](https://repository.unikom.ac.id/69630/)  [Button.](https://repository.unikom.ac.id/69630/)* [Teaching Resource]
- 8. Suryana, Taryana (2023) *[Materi 11. Input Dan Label Dalam W3](https://repository.unikom.ac.id/69624/)  [Framework.](https://repository.unikom.ac.id/69624/)* [Teaching Resource]
- *9.* Suryana, Taryana (2022) [Materi 9. Framework Css](https://repository.unikom.ac.id/69591/1/Bab%209%20W3.CSS%20Framework.pdf)*.* [Teaching Resource]
- *10.* Suryana, Taryana (2022) [W3 Css Framework.](https://repository.unikom.ac.id/69617/1/w3.css) [Teaching Resource]
- *11.* Suryana, Taryana (2022) *[Materi 8 Pengenalan Css.](https://repository.unikom.ac.id/69546/)* [Teaching Resource]
- *12.* Suryana, Taryana (2022) [Frame Dalam Html](https://repository.unikom.ac.id/69416/1/Membuat%20Halaman%20Web%20dengan%20Frame%20dalam%20HTML.pdf)*.* [Teaching Resource]
- *13.* Suryana, Taryana (2022) *[Materi 6 Membuat Tautan Atau Link Dalam](https://repository.unikom.ac.id/69402/)  [Html.](https://repository.unikom.ac.id/69402/)* [Teaching Resource]
- *14.* Suryana, Taryana (2022) [Materi 5 Form Dengan Html Dan](https://repository.unikom.ac.id/69387/1/Membuat%20form%20dengan%20html%20dan%20html5.pdf)  [Html5.](https://repository.unikom.ac.id/69387/1/Membuat%20form%20dengan%20html%20dan%20html5.pdf) **[Teaching Resource]**
- *15.* Suryana, Taryana (2022) *[Materi 4. Membuat Tabel Dalam](https://repository.unikom.ac.id/69378/)  [Html.](https://repository.unikom.ac.id/69378/)* [Teaching Resource]
- *16.* Suryana, Taryana (2022) [Materi 3 Membuat List / Daftar](https://repository.unikom.ac.id/69356/1/Membuat%20List%20Atau%20Daftar%20Dengan%20HTML.pdf)*.* [Teaching Resource]
- *17.* Suryana, Taryana (2022) [Materi 2 Memformat Dokumen](https://repository.unikom.ac.id/69345/1/Memformat%20Dokumen%20HTML.pdf)  [Html](https://repository.unikom.ac.id/69345/1/Memformat%20Dokumen%20HTML.pdf)*.* [Teaching Resource]
- *18.* Suryana, Taryana (2022) *[Materi 1 Pengenalan Html.](https://repository.unikom.ac.id/69337/)* [Teaching Resource]
- *19.* Suryana, Taryana (2021) *[Bab 1. Pengenalan Html.](https://repository.unikom.ac.id/68227/)* [Teaching Resource]
- *20.* Suryana, Taryana (2021) *[Pelatihan Pembuatan Website Dengan](https://repository.unikom.ac.id/id/eprint/68497/)  [Menggunakan Html Dan Dreamweaver.](https://repository.unikom.ac.id/id/eprint/68497/)* [Teaching Resource]
- *21.* [https://www.w3schools.com/html,](https://www.w3schools.com/html) September, 2021
- *22.* Suryana, Taryana (2021) *[Materi 1. Pengenalan Html Web Browser](https://repository.unikom.ac.id/68769/)  [Dan Text Editor.](https://repository.unikom.ac.id/68769/)* [Teaching Resource]
- *23.* Suryana, Taryana (2021) *[Pengenalan Komputer Aplikasi It 1 Dan](https://repository.unikom.ac.id/68776/)  [Pemrograman Web.](https://repository.unikom.ac.id/68776/)* [Teaching Resource]
- *24.* Suryana, Taryana; Koesheryatin (2014),*[Aplikasi Internet Menggunakan](https://books.google.co.id/books?id=Mt1MDwAAQBAJ&printsec=copyright&redir_esc=y#v=onepage&q&f=false)  [HTML, CSS & Java Script,](https://books.google.co.id/books?id=Mt1MDwAAQBAJ&printsec=copyright&redir_esc=y#v=onepage&q&f=false) Elexmedia Komputindo, Jakarta*
- *25.* Suryana, Taryana (2010) *[Membuat Web Pribadi dan Bisnis dengan](https://repository.unikom.ac.id/id/eprint/4934)  [HTML.](https://repository.unikom.ac.id/id/eprint/4934), Gava Media, Jogyakarta*
- *26.* Suryana, Taryana; Koesheryatin (2014),*[Aplikasi Internet Menggunakan](https://books.google.co.id/books?id=Mt1MDwAAQBAJ&printsec=copyright&redir_esc=y#v=onepage&q&f=false)  [HTML, CSS & Java Script,](https://books.google.co.id/books?id=Mt1MDwAAQBAJ&printsec=copyright&redir_esc=y#v=onepage&q&f=false) Elexmedia Komputindo, Jakarta*
- *27.* Suryana, Taryana (2021) *[Bab 1. Pengenalan Html.](https://repository.unikom.ac.id/68227/)* [Teaching Resource]
- *28.* Suryana, Taryana (2021) *[Pelatihan Pembuatan Website Dengan](https://repository.unikom.ac.id/id/eprint/68497/)  [Menggunakan Html Dan Dreamweaver.](https://repository.unikom.ac.id/id/eprint/68497/)* [Teaching Resource]
- *29.* Suryana, Taryana (2010) *[Membuat Web Pribadi dan Bisnis dengan](https://repository.unikom.ac.id/id/eprint/4934)  [HTML.](https://repository.unikom.ac.id/id/eprint/4934), Gava Media, Jogyakarta*
- *30.* [https://www.w3schools.com/html,](https://www.w3schools.com/html) September, 2021
- *31.* Suryana, Taryana (2021) *[Materi 1. Pengenalan Html Web Browser](https://repository.unikom.ac.id/68769/)  [Dan Text Editor.](https://repository.unikom.ac.id/68769/)* [Teaching Resource]

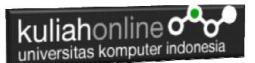

- *32.* Suryana, Taryana (2021) *[Pengenalan Komputer Aplikasi It 1 Dan](https://repository.unikom.ac.id/68776/)  [Pemrograman Web.](https://repository.unikom.ac.id/68776/)* [Teaching Resource]
- *33.* Suryana, Taryana (2021) *[Memformat Dokumen Html.](https://repository.unikom.ac.id/68797/)* [Teaching Resource]
- *34.* Suryana, Taryana (2021) *[Membuat List Atau Daftar Dengan Html](https://repository.unikom.ac.id/68812/)  [Materi Jurusan Perancangan Wilayah Dan Kota.](https://repository.unikom.ac.id/68812/)* [Teaching Resource]
- *35.* Suryana, Taryana (2021) *[Membuat List Atau Daftar Dengan Html](https://repository.unikom.ac.id/68811/)  [Untuk Jurusan Teknik Sipil.](https://repository.unikom.ac.id/68811/)* [Teaching Resource]
- *36.* Suryana, Taryana (2021) *[Membuat List Atau Daftar Dengan](https://repository.unikom.ac.id/68810/)  [Html.](https://repository.unikom.ac.id/68810/)* [Teaching Resource]
- 37. Suryana, Taryana (2021) *[Membuat Tabel Dengan Html Kelas If-wa1](https://repository.unikom.ac.id/68827/) [ul2-2021.](https://repository.unikom.ac.id/68827/)* [Teaching Resource]
- 38. Suryana, Taryana (2021) *[Membuat Tabel Dengan Html Kelas Ts-](https://repository.unikom.ac.id/68826/)[2021-1.](https://repository.unikom.ac.id/68826/)* [Teaching Resource]
- 39. Suryana, Taryana (2021) *[Membuat Tabel Dengan Html Kelas Pwk-](https://repository.unikom.ac.id/68825/)[2021-1.](https://repository.unikom.ac.id/68825/)* [Teaching Resource]
- 40. Suryana, Taryana (2021) *[Input Dan Output Data Barang Dan Data](https://repository.unikom.ac.id/68824/)  [Member.](https://repository.unikom.ac.id/68824/)* [Teaching Resource]
- 41. Suryana, Taryana (2021) *[Membuat Aplikasi Pencatatan Perkawinan](https://repository.unikom.ac.id/68823/)  [Disdukcapil.](https://repository.unikom.ac.id/68823/)* [Teaching Resource]
- 42. Suryana, Taryana (2021) *[Membuat Tabel Dengan Html Kelas If3-](https://repository.unikom.ac.id/68822/) [2021-1.](https://repository.unikom.ac.id/68822/)* [Teaching Resource]
- 43. Suryana, Taryana (2021) *[Membuat Tabel Dengan Html Kelas If-2-](https://repository.unikom.ac.id/68821/) [2021-1.](https://repository.unikom.ac.id/68821/)* [Teaching Resource]
- 44. Suryana, Taryana (2021) *[Membuat Tabel Dengan Html Kelas If-](https://repository.unikom.ac.id/68820/)[12021-1.](https://repository.unikom.ac.id/68820/)* [Teaching Resource]
- 45. <https://www.w3schools.com/html>